## **GUIDA ALLA COMPILAZIONE DEL PIANO DI STUDI ONLINE**

Dalla home page della Segreteria Online basterà cliccare – in alto a destra – sull'icona quadrata con le tre linee per accedere alla propria *Area Riservata*.

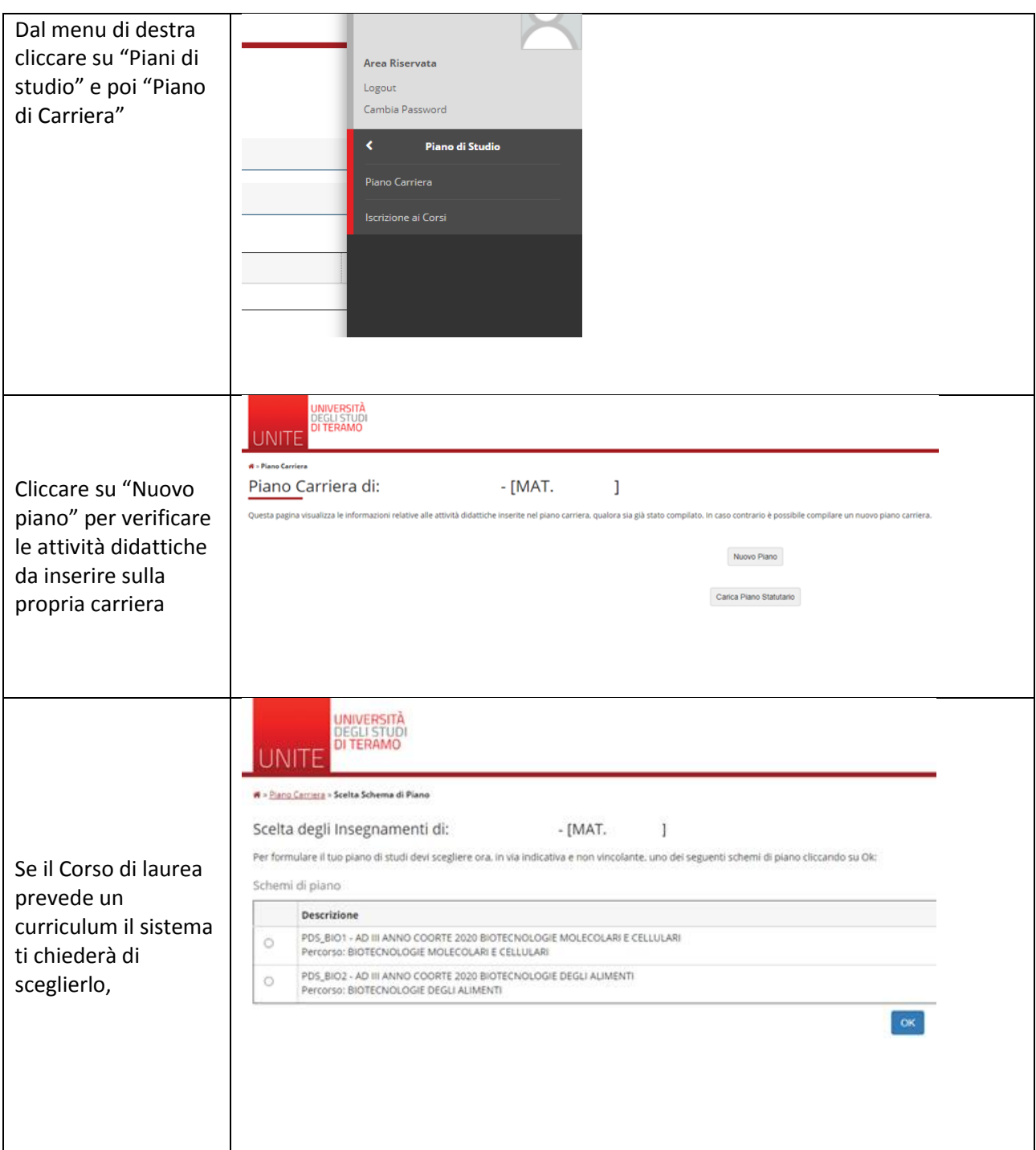

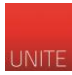

## GUIDA PIANO DI STUDI ONLINE

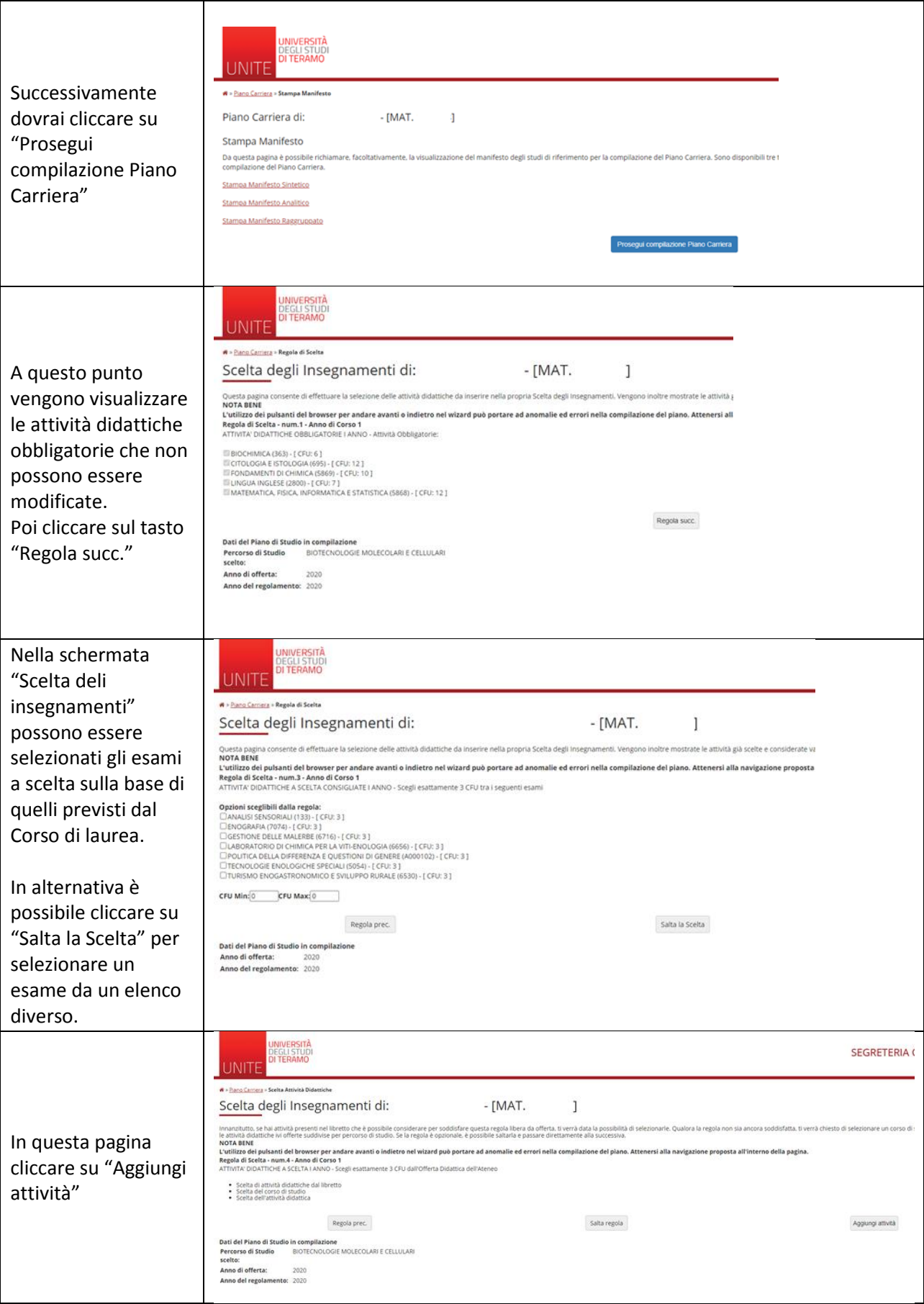

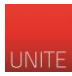

## GUIDA PIANO DI STUDI ONLINE

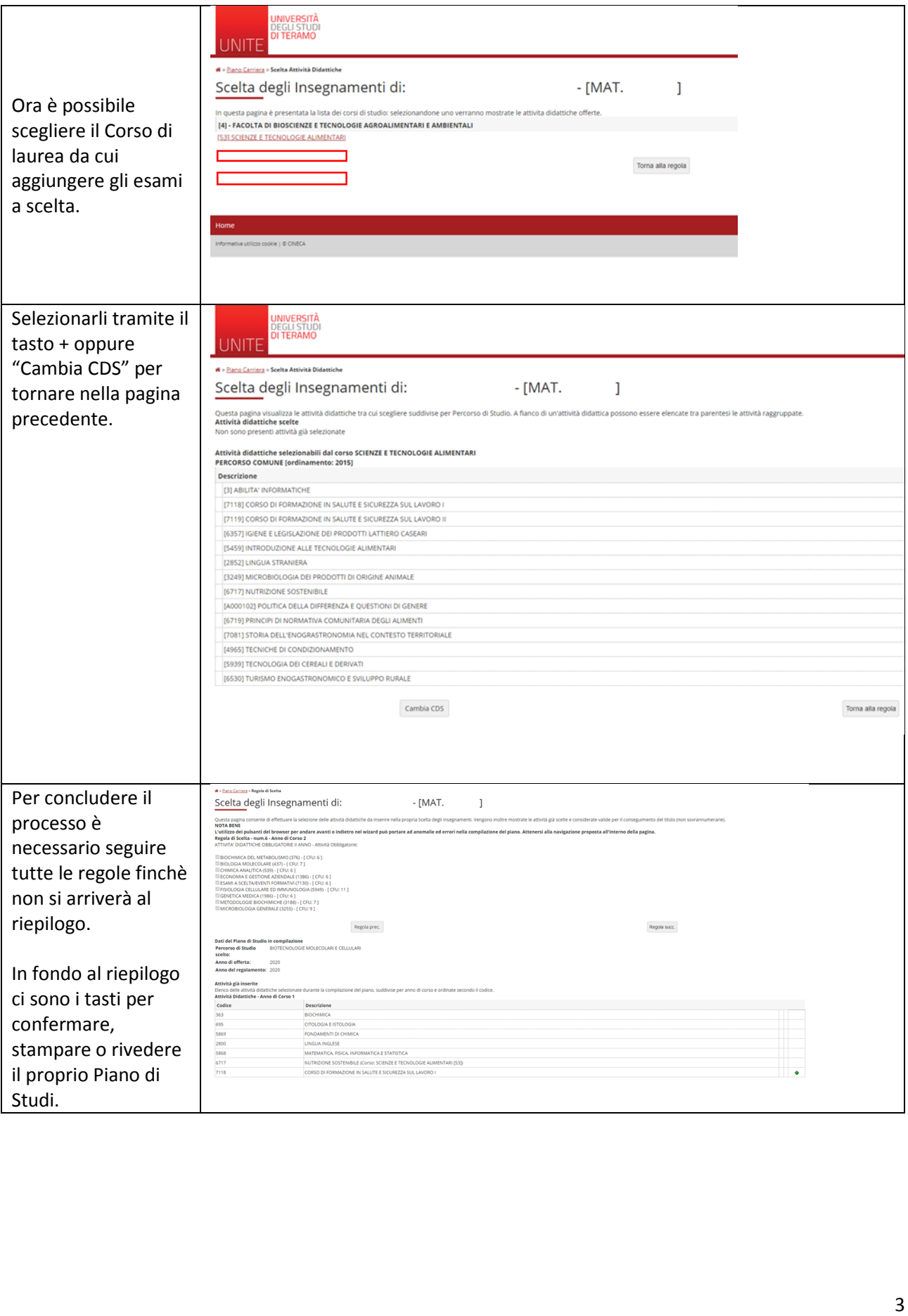

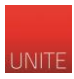

## GUIDA PIANO DI STUDI ONLINE

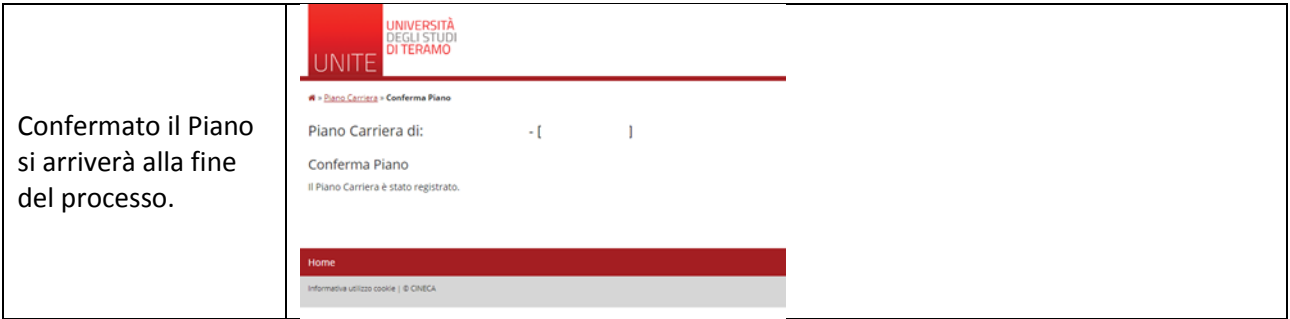